## TUTORIEL POUR TÉLÉCHARGER VOTRE PRODUIT

Dès que vous avez complété le paiement de votre achat, il vous est possible de télécharger le produit de 2 façons:

1) Sur la page Validation de la commande, en cliquant sur le ou les titres qui apparaissent en dessous de l'endroit ou c'est indiqué Téléchargement.

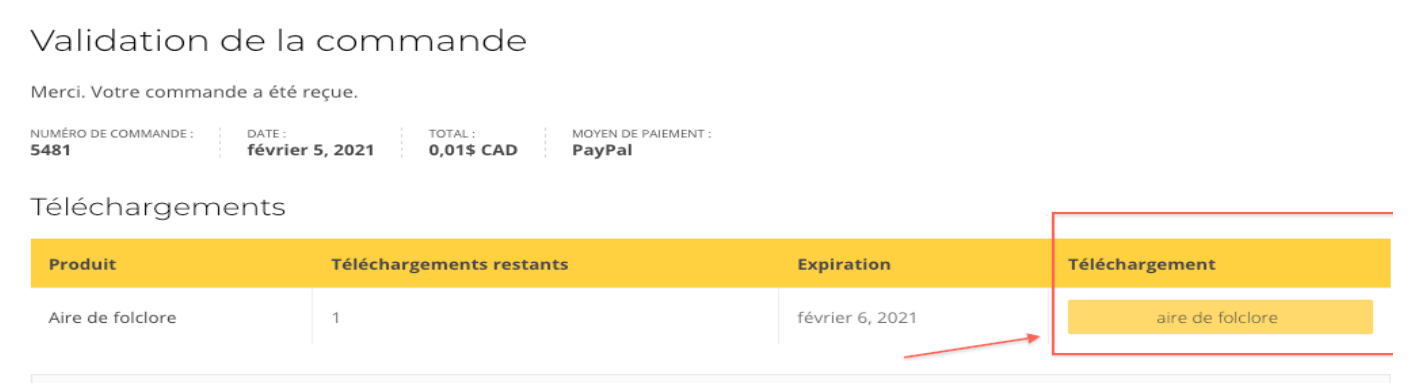

2) Sur la facture que vous recevez par courriel, en cliquant sur le ou les titres qui apparaissent en dessous de l'endroit ou c'est indiqué Téléchargement.

Bonjour,

Ce courriel confirme les produits que vous venez d'acheter chez Carlam musique. Si vous ne les avez pas encore téléchargés, vous pouvez le faire en cliquant sur le nom du produit acheté. Si vous avez besoin d'aide pour le téléchargement, un tutoriel est disponible à la fin de ce courriel.

## **Téléchargements**

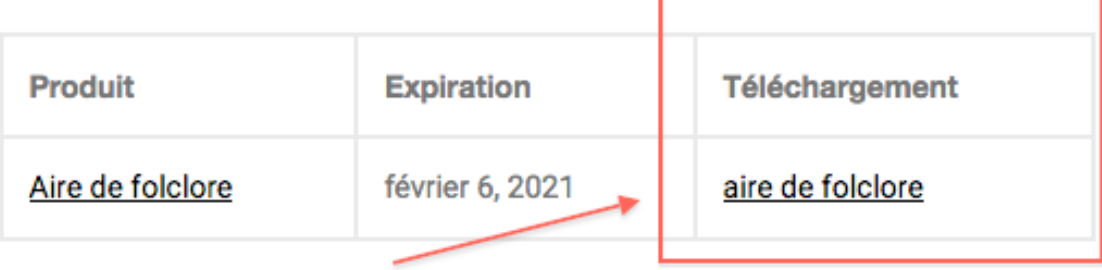